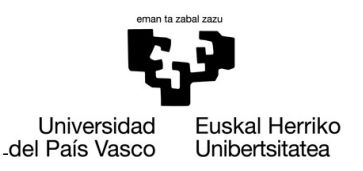

**GASTEIZKO INGENIARITZA ESKOLA ESCUELA** DE INGENIERÍA DE VITORIA-GASTEIZ

### **OBJETIVOS DE APRENDIZAJE**

- **Aprender a definir y usar funciones**
	- **Funciones que devuelven un único resultado**
	- **Funciones que devuelven más de un resultado.**

# **EJERCICIO 4.1 CONVERSIÓN DE TEMPERATURAS**

En diferentes lugares del mundo, se usa la escala Fahrenheit para representar la temperatura. En Europa, utilizamos la escala Celsius o centígrada. Para convertir grados Fahrenheit a Celsius, debemos aplicar la siguiente fórmula:

$$
c = \frac{(F-32)*5}{9}
$$

a) Crear una función llamada *fahrenheitToCelsius* para convertir grados Fahrenheit a grados Celsius.

function celsius = fahrenheitToCelsius(fahrenheit)

b) Crear una función llamada celsiusToFahrenheit para convertir grados Celsius a grados Fahrenheit.

function fahrenheit = celsiusToFahrenheit(celsius)

c) Probar ambas funciones en la ventana de comandos.

```
>> celsiusToFahrenheit(0)
ans =32
>> fahrenheitToCelsius(32)
ans =\Theta
```
# **EJERCICIO 4.2 POLINOMIO DE SEGUNDO GRADO**

Implementar una función llamada secondDegreePolynomial que devuelva la raíz positiva y negativa de una ecuación de segundo grado. Los parámetros de entrada son los coeficientes a, b y c. Las dos raíces se obtienen según la siguiente fórmula:

$$
x = \frac{-b \pm \sqrt{b^2 - 4ac}}{2a}
$$

El prototipo de la función es el siguiente:

```
function [ posRoot,negRoot ] = secondDegreePolynomial ( a, b, c )
```
Prueba la función con los siguientes ejemplos:

```
>> [posRoot,negRoot]= secondDegreePolynomial (5,2.4,1)
posRoot =
    -0.4098
negRoot =
   -11.5902
Execution in Command Window:
>> [posRoot,negRoot]= secondDegreePolynomial (1,2,3)
posRoot =
   -1.0000 + 1.6583i
negRoot =
   -1.0000 - 1.6583i
```
## **EJERCICIO 4.3 MEDIR EL VOLUMEN**

Una empresa de nuestro entorno está calibrando una nueva herramienta para tomar medidas y, para ello, ha medido el radio y la altura de 8 cilindros diferentes. Las medidas son las siguientes:

```
r = [5.499 \t5.498 \t5.5 \t5.5 \t5.52 \t5.51 \t5.5 \t5.48];h = [11.1 11.12 11.09 11.11 11.11 11.11 11.08 11.11];
```
Para verificar la calibración, calculamos la superficie y el volumen de cada cilindro y además comprobamos que todos los valores de r y de h sean positivos. Para ello:

a) Crear una función cylinderVolume, la cual recibe los vectores radio (r) y altura (h) y calcula el vector volumen. La función también debe comprobar que los valores sean positivos (>0). Para calcular el volumen es necesario usar la siguiente fórmula: *v*=*π r* 2 *h* .

```
function [vol,err] = cylinderVolume(r, h)
```
b) Crear un script llamado testCylinder.m donde se definen los vectores r y h del enunciado y además que dibuje una gráfica que muestre los volúmenes para comprobar su variabilidad. También se muestra un mensaje con la media y la desviación estándar de los volúmenes.

#### **EJERCICIO 4.4 CALCULAR PRECIOS TOTALES**

- a) Escribir una función calculatePrices que nos pida dos vectores y un escalar como datos de entrada:
	- en el primer vector tenemos los precios de algunos productos adquiridos en una tienda,
	- en el segundo vector tenemos el número de ejemplares de cada producto,
	- y el escalar es el impuesto (porcentaje de tipo IVA).

Esta función nos tiene que devolver un vector con el precio total por producto y la suma total a pagar. Por ejemplo:

```
>>[prices,totalPrice]=calculatePrices([10 20 3],[2 1 3], 16)
prices =
   23.2000 23.2000 10.4400
totalPrice = 56.8400
```
b) Escribir un script ticket.m que pida al usuario los precios y el número de ejemplares de 3 productos diferentes y el porcentaje del impuesto. Utilizando la función del apartado a), escribir el resultado según el siguiente formato:

Paid for the first product: 23.20 Paid for the second product: 23.20 Paid for the third product: 10.44 Total amount to be paid: 56.84